# LEAP

# Lightweight E-Book Access Platform

# Acceptance Test

# Presented By: $\Omega$ Tech

Revision 5.65 Date 4/20/15

# **Team Members:**

Garrett Allen – Team Leader Damian Crisafulli - Webmaster Josh McDonald - Database Administrator Amar Mian – Lead Programmer Justin Rousseau - Web Developer

# Prepared For:

Jen Cannell – Questar III J'aimé Pfeiffer – Capital Region BOCES

# **Table of Contents**

| 1. | Pro    | ject Overview and Summary             | 5        |
|----|--------|---------------------------------------|----------|
| 2. | Use    | er Case Narratives                    | 6        |
|    | 2.1    | Younger Students                      | <i>6</i> |
|    | 2.2    | Older Students                        | 6        |
|    | 2.3    | Teachers                              | 6        |
|    | 2.4    | Administrators                        | 7        |
|    | 2.5 Su | per Administrator                     | 8        |
| 3. | UML    | Use Case Diagram                      | 10       |
|    | 3.1 U  | ML Use Case Legend                    | 10       |
|    | 3.2 U  | ML Use Case Diagram                   | 11       |
| 4. | UML    | Deployment Diagram                    | 12       |
|    | 4.1 U  | ML Deployment Diagram Legend          | 12       |
|    | 4.2 U  | ML Deployment Diagram                 | 13       |
| 5. | UML    | Activity Diagram                      | 14       |
|    | 5.1 U  | ML Activity Diagram Legend            | 14       |
|    | 5.2 A  | ctivity Diagram: Login                | 15       |
|    | 5.3 A  | ctivity Diagram: Display and Checkout | 16       |
|    | 5.4 A  | ctivity Diagram: Modify Users         | 17       |
| 6. | Webs   | ite Map                               | 23       |
|    | 6.1 W  | ebsite Legend                         | 23       |
|    | 6.2 W  | ebsite Map                            | 24       |
| 7. | Data l | Flow Diagrams                         | 25       |
|    | 7.1 D  | ata Flow Legend                       | 25       |
|    | 7.2 C  | ontext Diagram                        | 26       |
|    | 7.3 Le | evel 0 Diagram                        | 27       |
|    | 7.3    | .1 Part 1 of the Level 0 Diagram      | 27       |
|    | 7.3    | .2 Part 2 of the Level 0 Diagram      | 28       |
|    | 7.4 Le | evel 1 Diagrams                       | 29       |
|    | 7.4    | .1 Login                              | 29       |
|    |        | .2 Display E-books                    |          |

| 7.4.3 Move to Checkout                                    | 31 |
|-----------------------------------------------------------|----|
| 7.4.4 Password Reset                                      | 32 |
| 7.4.5 Modify Accounts                                     |    |
| 7.4.6 Modify Third-party Website Information              | 34 |
| 7.4.7 View Statistics                                     | 35 |
| 7.5 Level 2                                               | 36 |
| 7.5.1 Display E-books (2.3)                               | 36 |
| 7.5.2 Edit Account (5.5)                                  | 37 |
| 8. Functional Requirements Inventory                      | 38 |
| 8.1 Younger Students                                      | 38 |
| 8.2 Older Students                                        | 38 |
| 8.3 Teachers                                              | 38 |
| 8.4 Administrators                                        | 39 |
| 8.5 Super Administrator                                   | 39 |
| 9. Non-Functional Requirements Inventory                  | 40 |
| 10. Logical Data Dictionary                               | 41 |
| 10.1 Users Data Dictionary                                | 41 |
| 10.2 Third Party websites Data Dictionary                 | 42 |
| 10.3 E-books Data Dictionary                              | 43 |
| 10.4 E-books Data Dictionary                              | 44 |
| 11. ER Diagrams and Relational Schema                     | 45 |
| 11.1 ER Diagram for Users Table                           | 45 |
| 11.2 ER Diagram for Users Table                           | 46 |
| 11.3 ER Diagram for Third Party Websites and Books Tables | 47 |
| 11.4 Relational Schema                                    | 48 |
| 12. User Displays                                         | 49 |
| 12.1 Login                                                | 49 |
| 12.2 Display                                              | 51 |
| 12.3 Modify Accounts                                      | 54 |
| 12.4 Modify Vendors                                       | 56 |
| 12.5 Modify Districts                                     | 57 |

| 12.6 Profile                           | 59 |
|----------------------------------------|----|
| 12.7 Forgot                            | 61 |
| 13. Testing Requirements               | 63 |
| 14. Future Improvements                | 64 |
| 15. Appendices                         | 65 |
| 15.1 Appendix A: Cross Reference Index | 65 |
| 15.2 Appendix B: Source of Information | 68 |
| 15.3 Appendix C: Glossary of Terms     | 69 |
| 15.4 Appendix D: Timeline              | 70 |
| 15.5 Appendix E: Link for Code         | 70 |
| 15.6 Appendix G: Test Cases            | 71 |

# 1. Project Overview and Summary

The clients, Jaimé Phiffer of Capital Region BOCES and Jen Cannell of Questar III need a simple and easy to use central login platform in order to access e-books from all vendors and publishers. All users; younger students (grades K - 6), older students (grades 7 - 12), teachers, administrators, and the super administrator can view and filter e-books available to them. To checkout e-books, all users will be directed to the third-party websites. Older students, teachers, administrators, and the super administrator can reset their passwords. Teachers can also modify student accounts and administrators can also modify teacher accounts. The super administrator can modify other administrator accounts. The goal of LEAP is to make e-book management simpler for students and faculty by providing an easy to use portal to read e-books and manage their availability.

#### 2. User Case Narratives

#### 2.1 Younger Students

A younger student will navigate to the Lightweight E-book Access Platform (LEAP) login page. The younger student will attempt to login. If the younger student fails to login, the younger student will be brought back to the login page with an error message stating a wrong username or password was entered. After the younger student successfully logs in, a list of all available e-books for the younger student will be displayed. The e-books displayed will be populated according to the school that the younger student attends, the younger student's grade level, and any additional e-books the younger student's teacher wants the younger student to have access to. The younger student can search and sort the e-books available to the younger student based on various e-book attributes such as name, grade level, publisher and genre. When the younger student clicks on the e-book, the younger student is taken to the third-party website where the e-book is located in order to checkout the e-book.

#### 2.2 Older Students

An older student will navigate to the Lightweight E-book Access Platform (LEAP) login page. The older student will attempt to login. If the older student fails to login, the younger student will be brought back to the login page with an error message stating a wrong username or password was entered. The older student can choose to reset their password and be prompted to enter their username. Then the older student will follow the password reset process. The password reset process entails entering the student's email so that LEAP can email that student a link to reset the student's password. After the older student successfully logs in, a list of all available e-books for the older student will be displayed. The e-books displayed will be populated according to the school that the older student attends, the older student's grade level, and any additional e-books the older student's teacher wants the older student to have access to. The older student can search and sort the e-books available to the younger student based on various e-book attributes such as name, grade level, publisher and genre. When the older student clicks on the e-book, the older student is taken to the third-party website where the e-book is located in order to checkout the e-book.

#### 2.3 Teachers

A teacher will navigate to Lightweight E-book Access Platform (LEAP) login page and attempt to login. If the teacher fails to login, the teacher will be brought back to the login page with an error message stating a wrong username or password was entered. The teacher can choose to reset their password and be prompted to enter their username. The teacher will then follow our password reset process. The password reset process entails entering the teacher's email so that LEAP can email that teacher a link to reset the teacher's password. After the teacher successfully logs in, the screen will display all the e-books the teacher has access to, including teacher-specific e-books such as instructor manuals and answer booklets. The teacher can choose to filter books based on different search criteria like appropriate grade level, genre, or subject. The teacher can choose to click on an e-book and be brought to the third-party website where the e-book is located in order to checkout the e-book. The teacher will have access to a user management area where the teacher can modify or view account settings for the teacher's

students. These settings will include the student's password and the e-books the student has access to.

#### 2.4 Administrators

An administrator will navigate to Lightweight E-book Access Platform (LEAP) login page and attempt to login. If the administrator fails to login, the administrator will be brought back to the login page with an error message stating a wrong username or password was entered. The administrator can choose to reset their password and be prompted to enter their username. The administrator will then follow our password reset process. The password reset process entails entering the administrator's email so that LEAP can email that administrator a link to reset the administrator's password. After the administrator successfully logs in, the screen will display all the e-books the administrator has access to, including administrator-specific e-books such as instructor manuals and answer booklets. The administrator can choose to filter books based on different search criteria like appropriate grade level, genre, or subject. The administrator can choose to click on an e-book and be brought to the third-party website where the e-book is located in order to checkout the e-book. The administrator will have access to a user management area where the administrator can modify or view account settings for the administrator's students. These settings will include the student's password and the e-books the student has access to.

In addition the administrator can go into settings and choose to edit account information for both teachers and students, modify third-party website settings, and view statistics. When the administrator chooses to edit accounts, the administrator will be prompted to either create a new account or edit an existing account. If the administrator chooses to create a new account, the administrator will be directed to a form to add a new teacher or student. Once the administrator is finished filling out the form, the administrator can choose done or cancel. If done is chosen, the form will be uploaded to the server. If cancel is chosen the administrator will be directed back to administrator settings. If the administrator chooses to edit an existing teacher or student account, the administrator will be directed to a search bar where the administrator can find the person and click the edit button in order to edit the account. When the administrator is editing a pre-existing user and the administrator is finished filling out the form, the administrator can choose done or cancel. If done is chosen, the form will be uploaded to the server. If cancel is chosen the administrator will be directed back to administrator settings. If the administrator chooses to modify the third-party website settings, the administrator will be directed to a list of all of the current publishers and vendors. The administrator can choose to click on add a new publisher or vendor, or they can click the edit button located next to one of the publishers or vendors. If the administrator chooses to add a new publisher or vendor, they will be directed to fill out a form. When the administrator is finished filling out the form, the administrator can choose done or cancel. If done is chosen, the form will be uploaded to the server. If cancel is chosen the administrator will be directed back to the modify vendors and publishers page. If the administrator chooses to edit a publisher or vendor, they will fill out an edit form. When the administrator is finished filling out the form, the administrator can choose done or cancel. If done is chosen, the form will be uploaded to the server. If cancel is chosen the administrator will be directed back administrator settings. If the administrator chooses to view statistics, the administrator will be directed to the statistics page which will show statistics such as what books

was rented the most. If the administrator chooses scraper schedule, the administrator can modify the schedule for the scraper.

# 2.5 Super Administrator

The super administrator will navigate to Lightweight E-book Access Platform (LEAP) login page and attempt to login. If the super administrator fails to login, the super administrator will be brought back to the login page with an error message stating a wrong username or password was entered. The super administrator can choose to reset their password and be prompted to enter their username. The super administrator will then follow our password reset process. The password reset process entails entering the super administrator's email so that LEAP can email that super administrator a link to reset the super administrator's password. After the super administrator successfully logs in, the screen will display all the e-books the super administrator has access to, including super administrator-specific e-books such as instructor manuals and answer booklets. The super administrator can choose to filter books based on different search criteria like appropriate grade level, genre, or subject. The super administrator can choose to click on an e-book and be brought to the third-party website where the e-book is located in order to checkout the e-book. The super administrator will have access to a user management area where the super administrator can modify or view account settings for the super administrator's students. These settings will include the student's password and the e-books the student has access to.

In addition the super administrator can go into settings and choose to edit account information for both teachers and students, modify third-party website settings, and view statistics. When the super administrator chooses to edit accounts, the super administrator will be prompted to either create a new account or edit an existing account. If the super administrator chooses to create a new account, the super administrator will be directed to a form to add a new teacher or student. Once the super administrator is finished filling out the form, the super administrator can choose done or cancel. If done is chosen, the form will be uploaded to the server. If cancel is chosen the super administrator will be directed back to super administrator settings. If the super administrator chooses to edit an existing teacher or student account, the super administrator will be directed to a search bar where the super administrator can find the person and click the edit button in order to edit the account. When the super administrator is editing a pre-existing user and the super administrator is finished filling out the form, the super administrator can choose done or cancel. If done is chosen, the form will be uploaded to the server. If cancel is chosen the super administrator will be directed back to super administrator settings. If the super administrator chooses to modify the third-party website settings, the super administrator will be directed to a list of all of the current publishers and vendors. The super administrator can choose to click on add a new publisher or vendor, or they can click the edit button located next to one of the publishers or vendors. If the super administrator chooses to add a new publisher or vendor, they will be directed to fill out a form. When the super administrator is finished filling out the form, the super administrator can choose done or cancel. If done is chosen, the form will be uploaded to the server. If cancel is chosen the super administrator will be directed back to the modify vendors and publishers page. If the super administrator chooses to edit a publisher or vendor, they will fill out an edit form. When the super administrator is finished filling out the form, the super administrator can choose done or cancel. If done is

chosen, the form will be uploaded to the server. If cancel is chosen the super administrator will be directed back super administrator settings. If the super administrator chooses to view statistics, the super administrator will be directed to the statistics page which will show statistics such as what books was rented the most. If the administrator chooses scraper schedule, the administrator can modify the schedule for the scraper. The super administrator with the can also add, edit and delete administrator accounts.

# 3.1 UML Use Case Legend

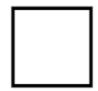

**System Boundary -** Represents the system; actors go on the outside of the boundary and scenarios go inside.

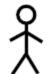

**Actor -** Actors can be human or non-human. Human actors can be found on the left side of the system and non-human actors can be found on the right side of the system. Actors interact with the system through scenarios.

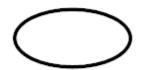

**Scenario -** Processes that occur within the system and interact with actors.

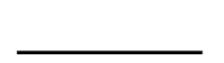

**Participation Line -** Shows what scenarios an actor can interact with.

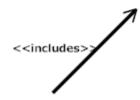

**Inclusion Arrow -** An arrow that points from one scenario to another scenario in order to show that something must be included for the scenario.

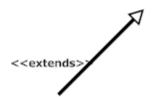

**Inheritance Arrow -** An arrow that points between two scenarios showing that one scenario inherits functionality from another. The scenario being pointed at is the parent.

# 3.2 UML Use Case Diagram

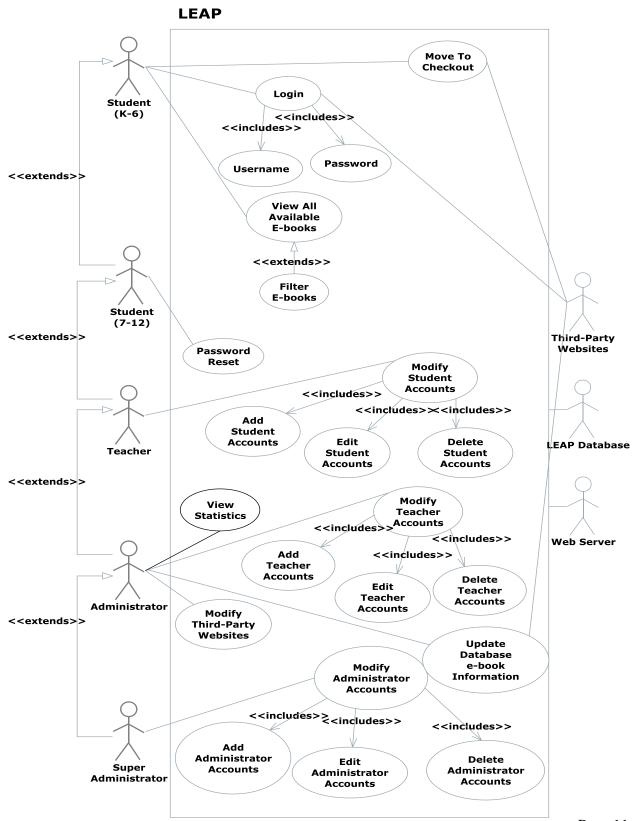

Page 11

# 4. UML Deployment Diagram

# 4.1 UML Deployment Diagram Legend

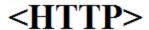

**HTTP** - The Hypertext Transfer Protocol is an application protocol for distributed, collaborative, hypermedia information system. HTTP is the foundation of data communication for the World Wide Web.

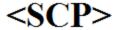

**SCP-** Securely transferring computers files between a local host and a remote host or between two remote hosts.

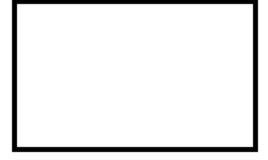

**System Boundary-** Represents what is within a system and what is outside of it.

**Connection-** Displays a relationship between boundaries.

# **4.2 UML Deployment Diagram**

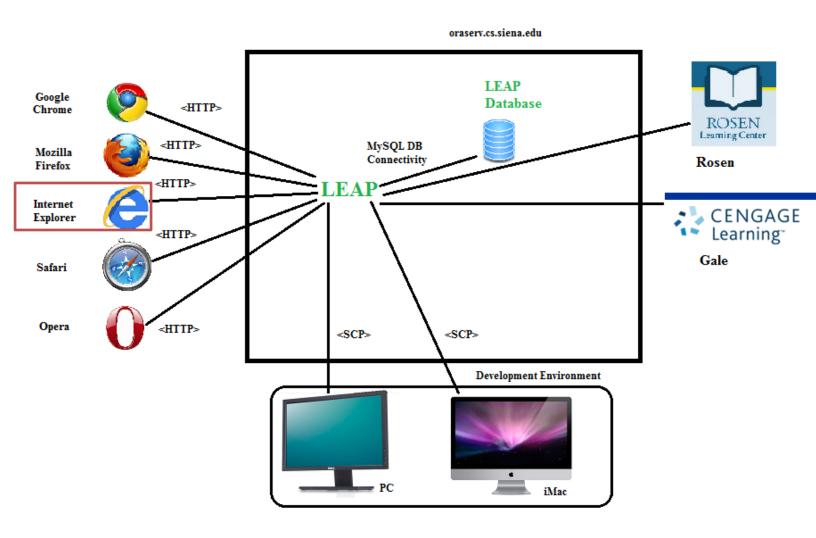

Physical Addresses:

PC: F8-B1-56-DA-B9-77 Mac: 40-6C-8F-19-C5-BC

# 5. UML Activity Diagram

# 5.1 UML Activity Diagram Legend

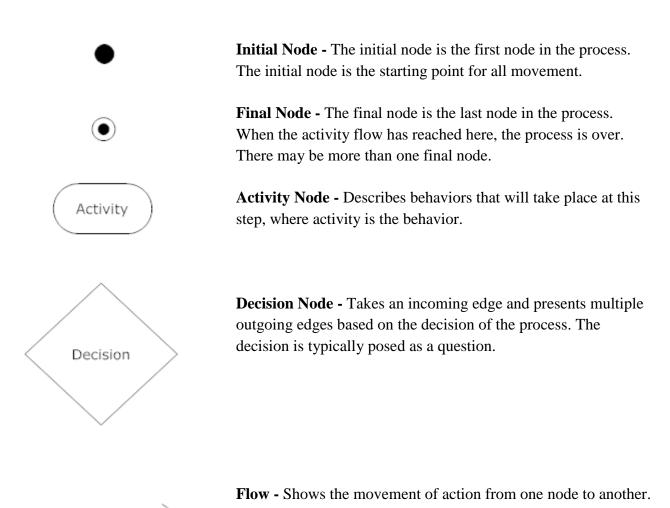

# **5.2 Activity Diagram: Login**

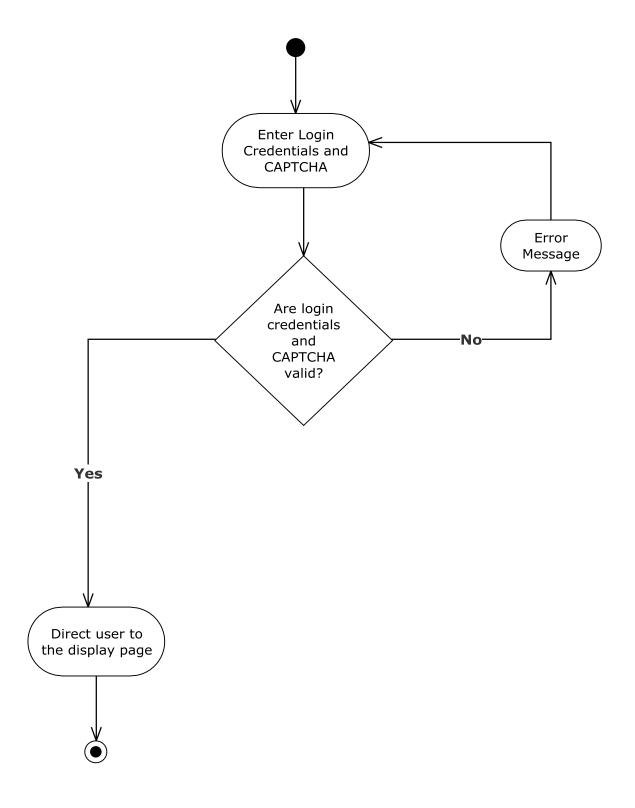

# 5.3 Activity Diagram: Display and Checkout

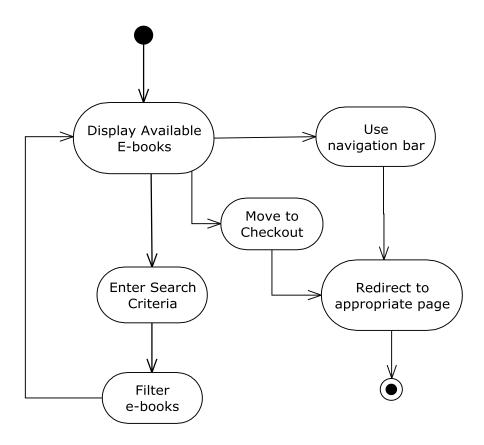

# **5.4 Activity Diagram: Modify Users**

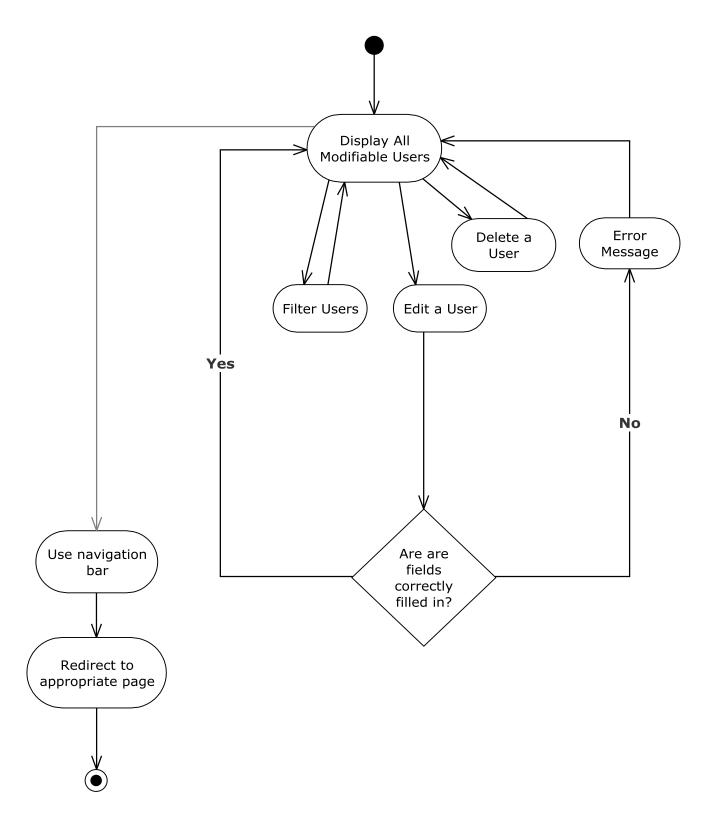

# **5.5 Activity Diagram: Modify Districts**

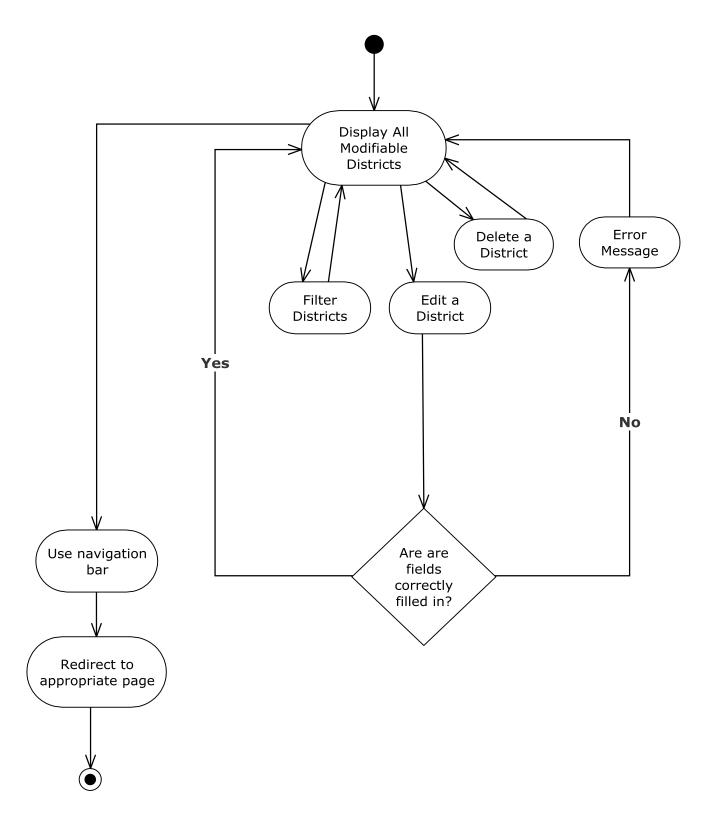

# **5.6 Activity Diagram: Modify Vendors**

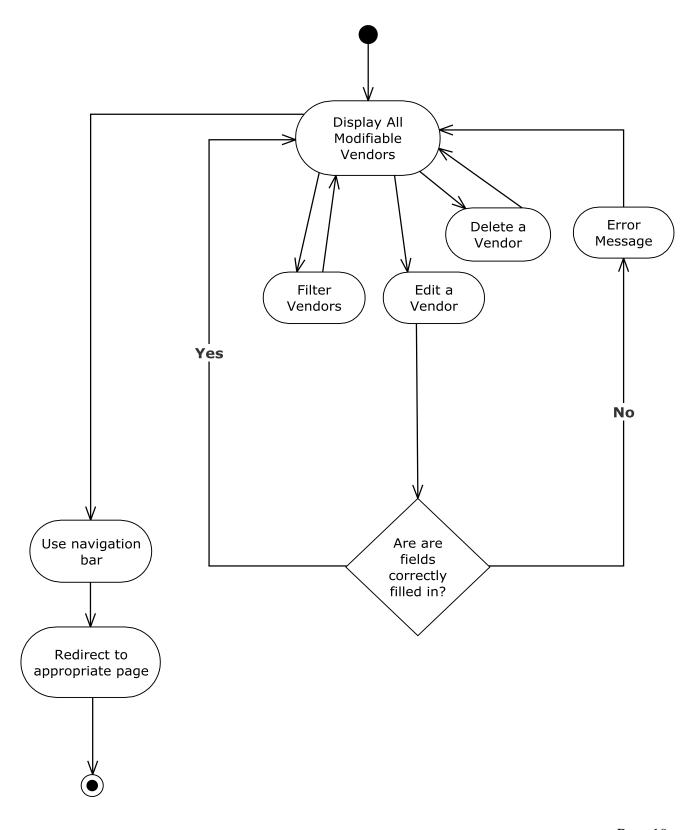

# **5.7 Activity Diagram: View Profile**

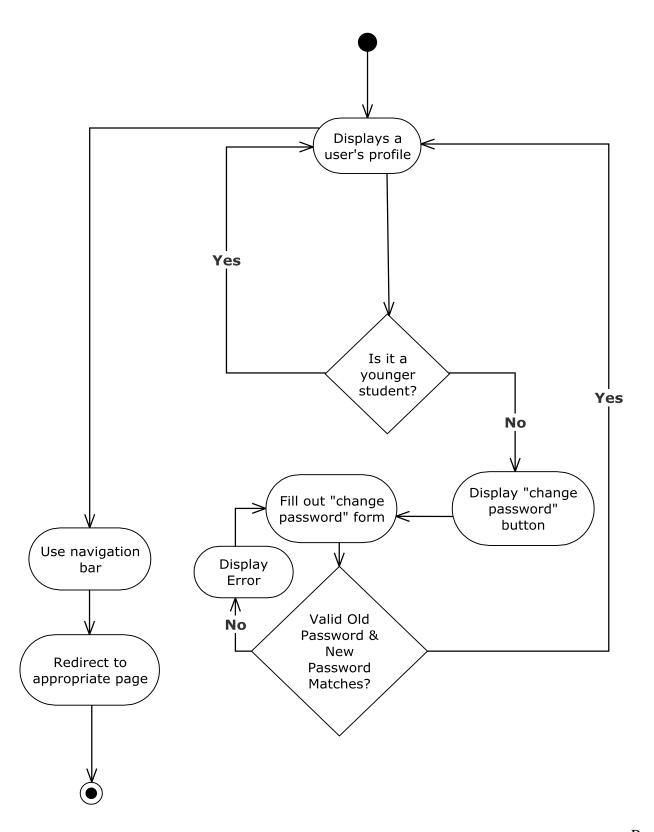

# 5.8 Activity Diagram: Forgot Password

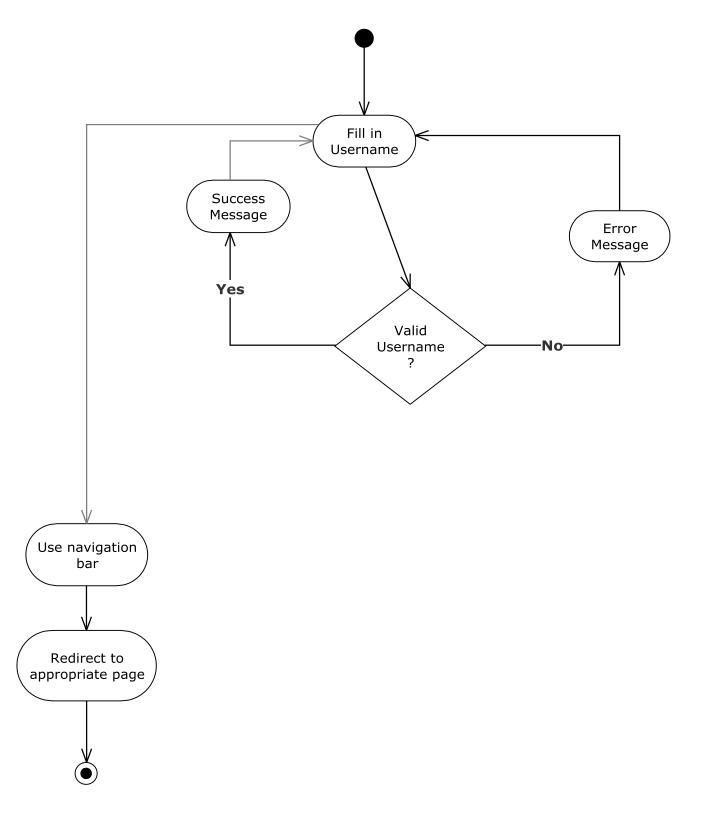

# 5.9 Activity Diagram: Reset Password

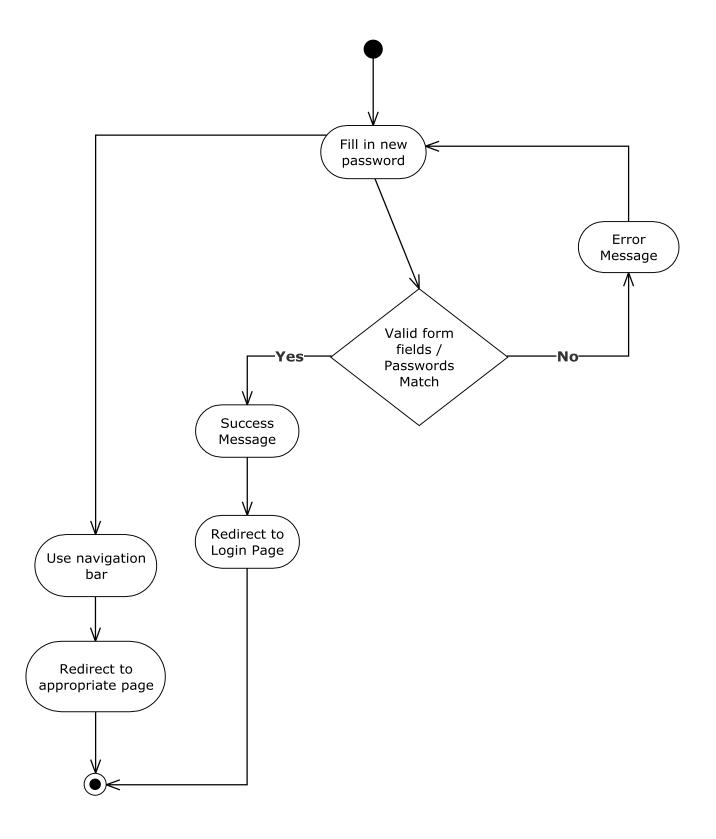

# 6. Website Map

# **6.1 Website Legend**

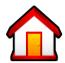

**Home -** Represents the main page the user will see upon a successful login.

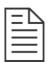

**Form** – Represents data fields which require user input.

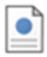

Page – Represents a web page within LEAP.

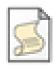

**Script** – Represents a script that is run.

Page Redirect – represents a forced reroute to a new page depending on user interaction.

Link – Represents a page being accessible from another page.

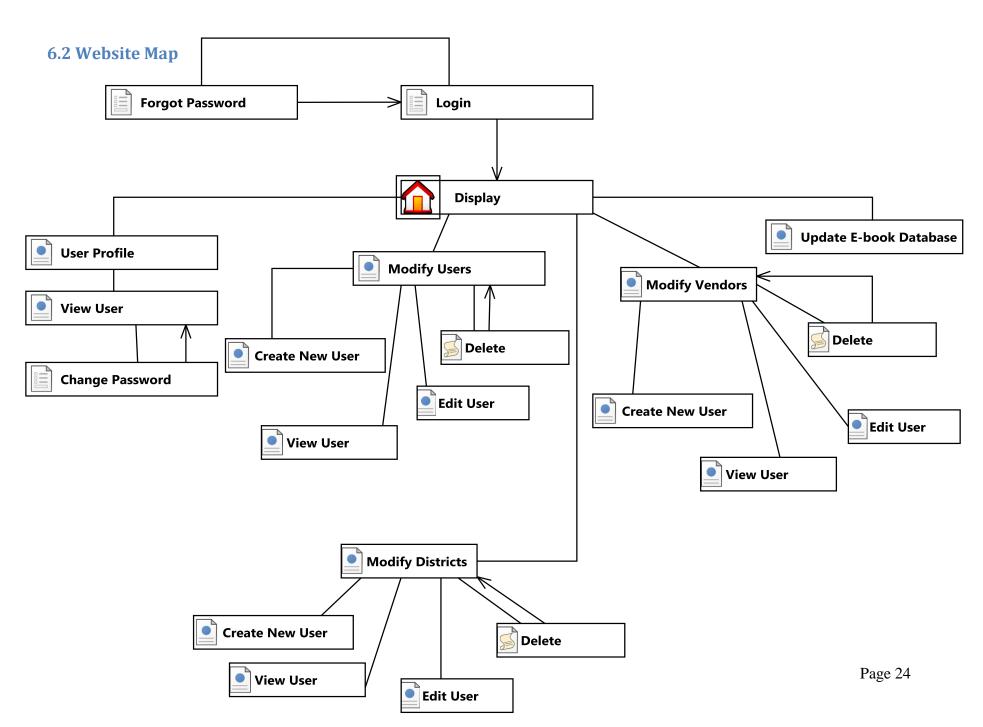

# 7. Data Flow Diagrams

# 7.1 Data Flow Legend

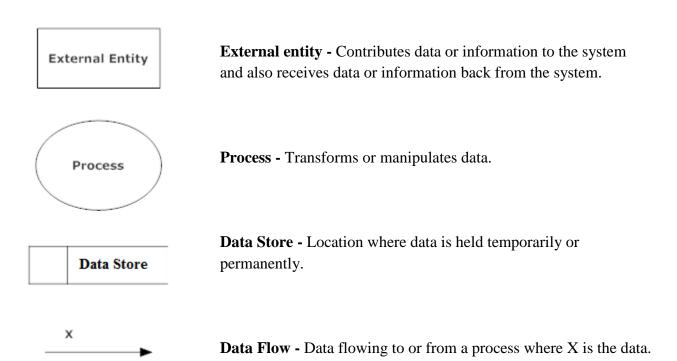

# 7.2 Context Diagram

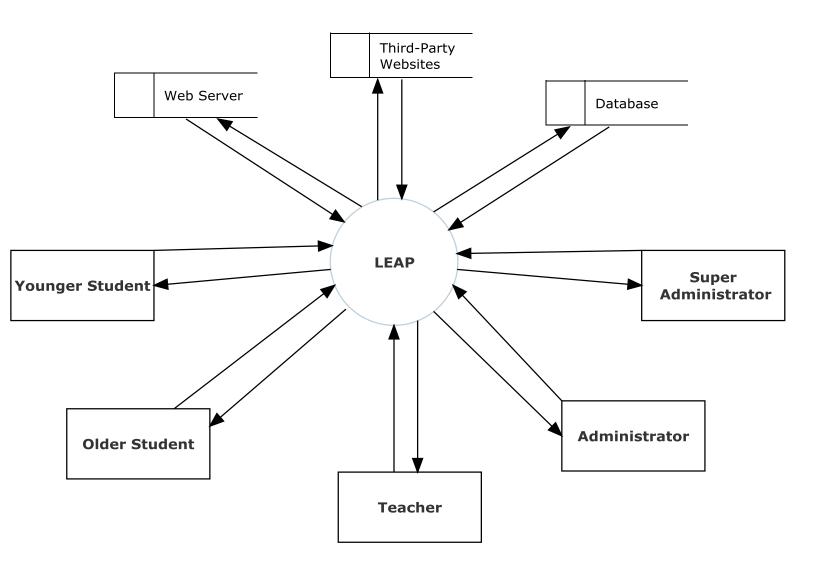

#### 7.3 Level 0 Diagram

#### 7.3.1 Part 1 of the Level 0 Diagram

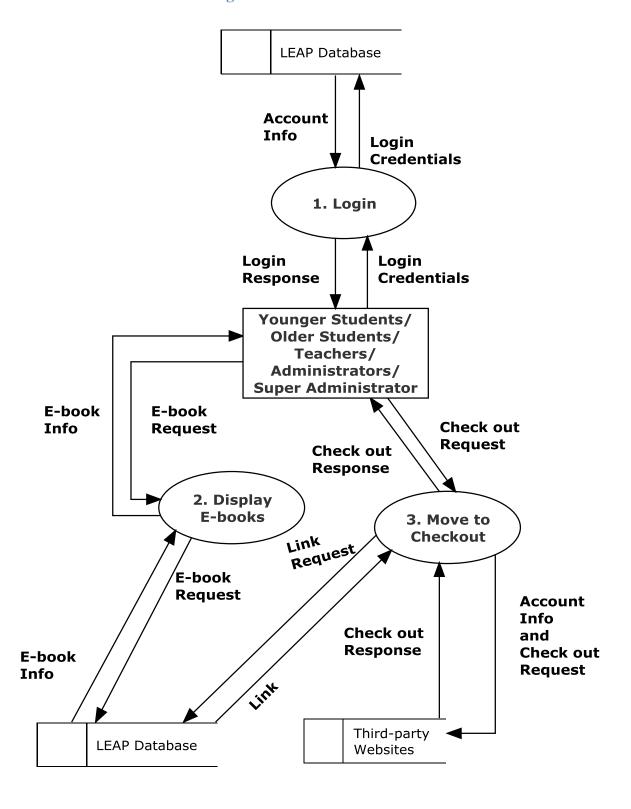

7.3.2 Part 2 of the Level 0 Diagram

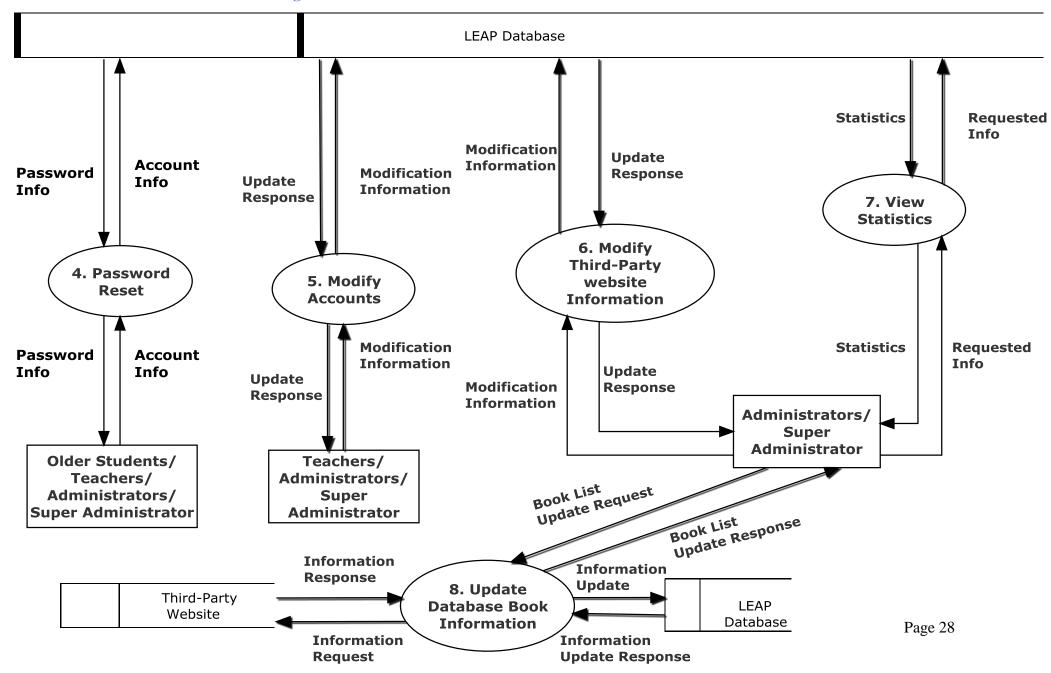

# 7.4 Level 1 Diagrams

#### **7.4.1 Login**

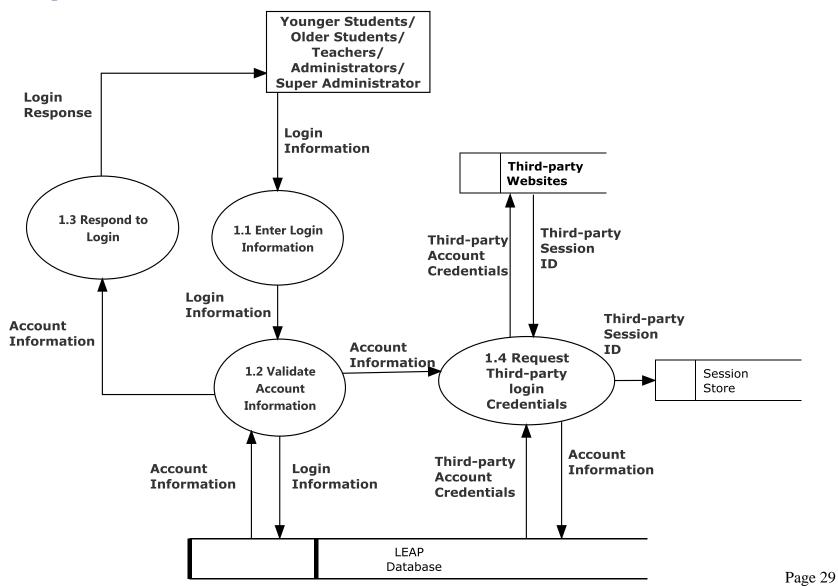

# 7.4.2 Display E-books

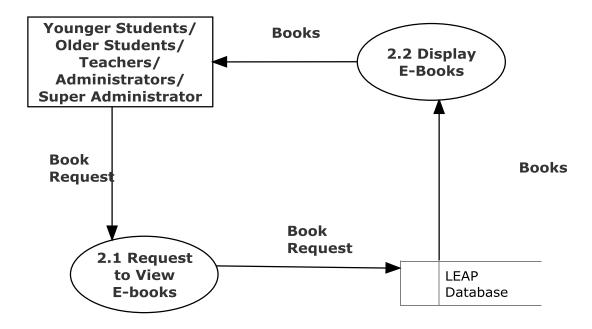

#### 7.4.3 Move to Checkout

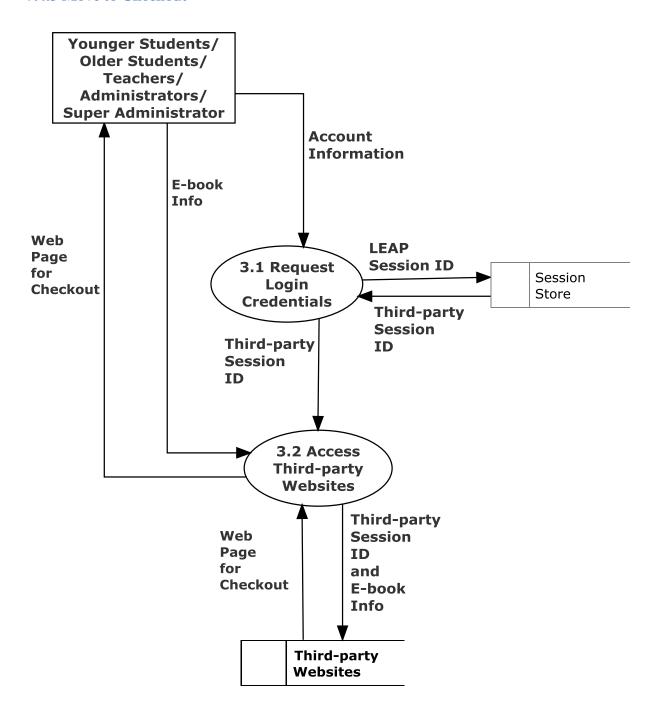

#### 7.4.4 Password Reset

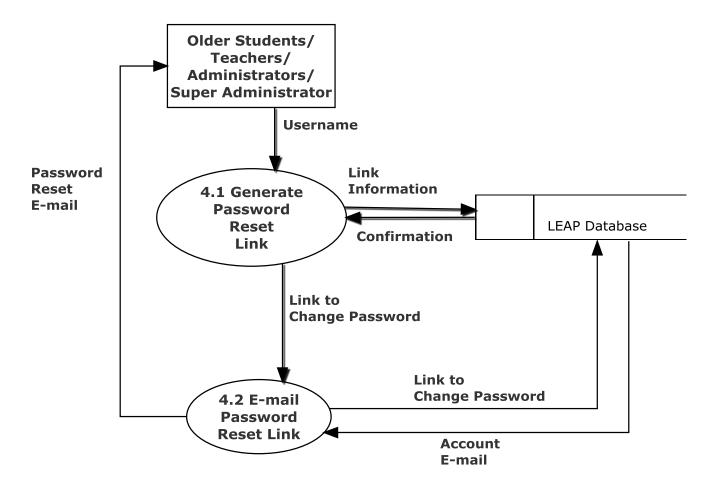

# 7.4.5 Modify Accounts

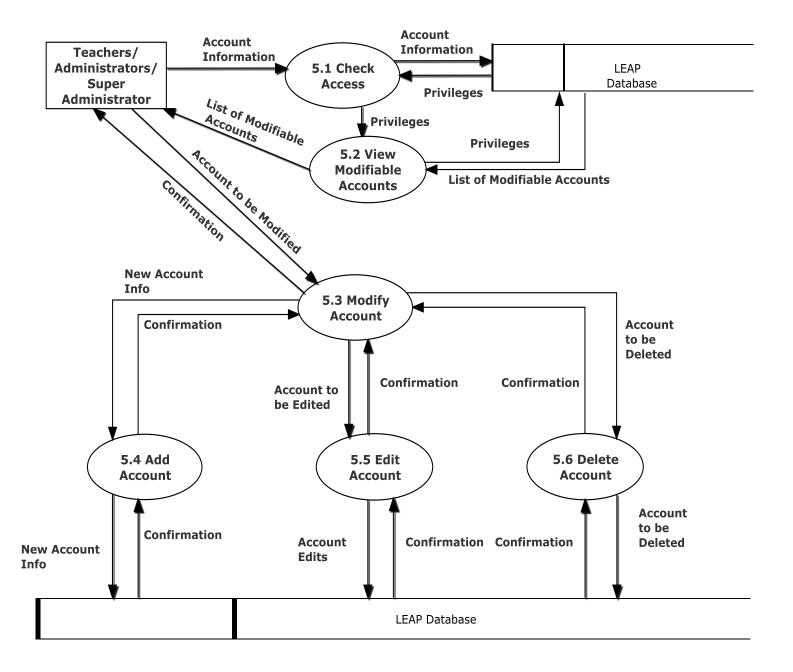

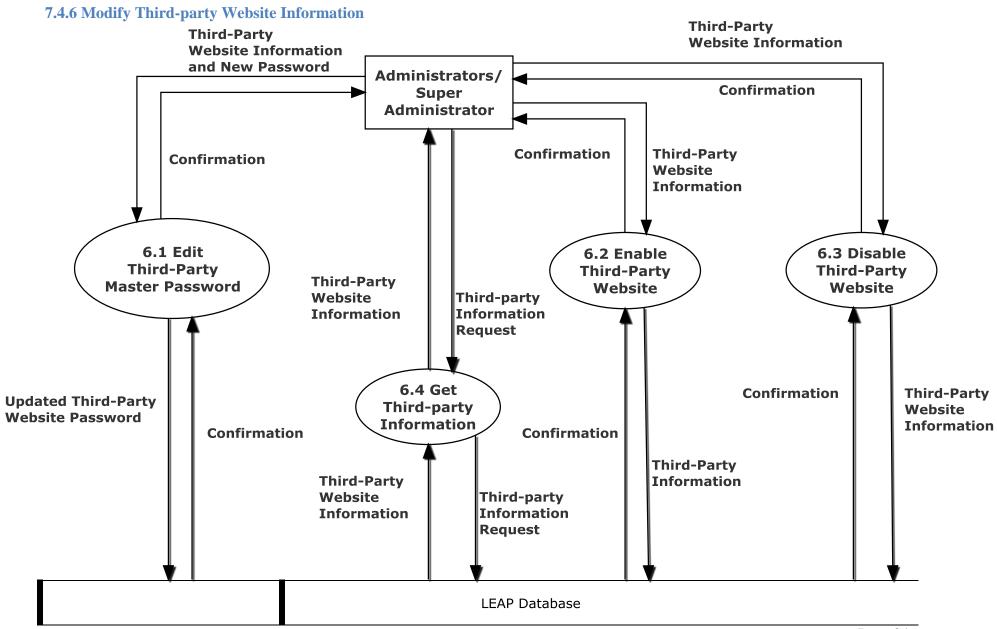

#### 7.4.7 View Statistics

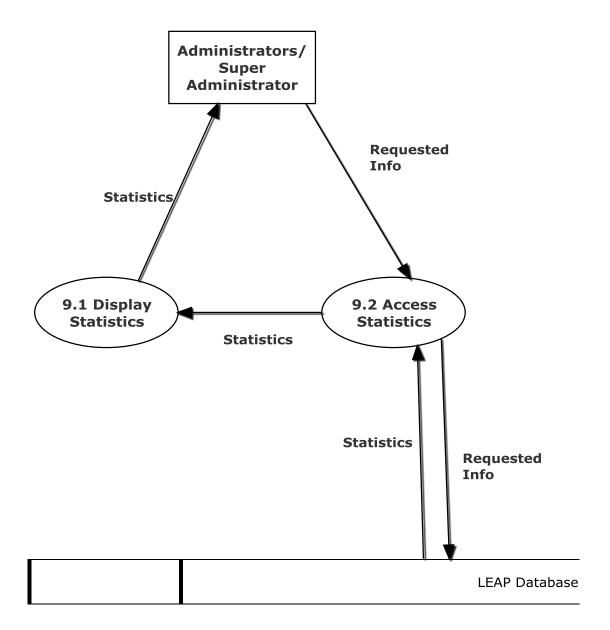

# **7.5** Level 2

# **7.5.1 Display E-books (2.3)**

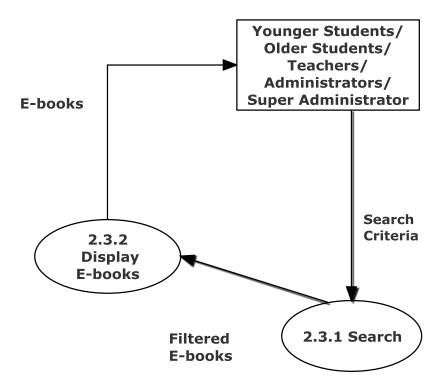

# **7.5.2 Edit Account (5.5)**

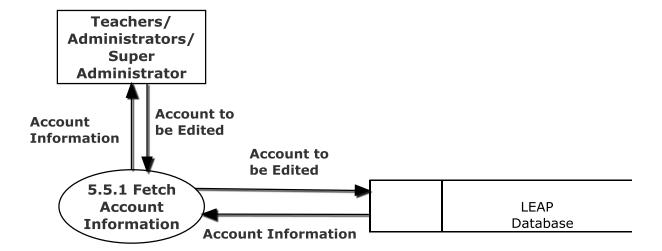

#### 8. Functional Requirements Inventory

The following list will detail the required functionality that LEAP will have once the system has been completely implemented. LEAP will be a web application viewable in all major internet browsers such as Internet Explorer, Mozilla Firefox, Google Chrome, and Safari. Compatibility with mobile devices is necessary.

#### 8.1 Younger Students

- Will be able to login to the system
- Will be able to view e-books
- Will be able to filter e-books
- Will be able to search for e-books based on different criteria
- Will be brought to third-party websites to checkout e-books

#### 8.2 Older Students

- Will be able to login to the system
  - They can also reset their passwords
- Will be able to view e-books
- Will be able to filter e-books
- Will be able to search for e-books based on different criteria
- Will be brought to third-party websites to checkout e-books

#### 8.3 Teachers

- Will be able to login to the system
  - They can also reset their passwords
- Will be able to view e-books
  - They can view teacher specific e-books
- Will be able to filter e-books
- Will be able to search for e-books based on different criteria
- Will be brought to third-party websites to checkout e-books
- Will be able to modify student accounts
  - They can add, edit and delete student accounts

#### **8.4 Administrators**

- Will be able to login to the system
  - They can also reset their passwords
- Will be able to view e-books
  - They can view teacher specific e-books
- Will be able to filter e-books
- Will be able to search for e-books based on different criteria
- Will be brought to third-party websites to checkout e-books
- Will be able to modify student accounts
  - They can add, edit and delete student accounts
- Will be able to modify teacher accounts
  - o They can add, edit, and delete teacher accounts
- Will be able to modify third-party websites
- Will be able to view statistics
- Will be able to modify scraper settings

#### 8.5 Super Administrator

- Will be able to login to the system
  - They can also reset their passwords
- Will be able to view e-books
  - They can view teacher specific e-books
- Will be able to filter e-books
- Will be able to search for e-books based on different criteria
- Will be brought to third-party websites to checkout e-books
- Will be able to modify student accounts
  - They can add, edit and delete student accounts
- Will be able to modify teacher accounts
  - o They can add, edit, and delete teacher accounts
- Will be able to modify third-party websites
- Will be able to view statistics
- Will be able to modify scraper settings
- Will be able to modify administrator accounts
  - They can add, edit, and delete administrator accounts

# 9. Non-Functional Requirements Inventory

This list will detail the specific properties that will be implicitly defined in the LEAP software. This list does not specify explicit features of LEAP, but rather what LEAP is intended to do.

- LEAP will be designed to be efficient
- LEAP will be very user friendly, providing an easy to use and understand interface
- LEAP will be easy to access by all types of users
- LEAP will be have compatibility will multiple browsers, as well as a variety of mobile devices
- LEAP will be stable; meaning that all errors will be handled appropriately and we will work to ensure LEAP will not crash
- LEAP will be a secure platform

# 10. Logical Data Dictionary

# 10.1 Users Data Dictionary

| Data Name    | Data Type | Data Type Size            | Description                | Applicaple to          | Acceptable Input      | Example                                           | Comments                                  |
|--------------|-----------|---------------------------|----------------------------|------------------------|-----------------------|---------------------------------------------------|-------------------------------------------|
|              |           |                           |                            |                        | letters, numbers,     |                                                   |                                           |
|              |           |                           |                            |                        | and some special      |                                                   |                                           |
| username     | Varchar   | 1-32 characters           | Username of member         | log in                 | characters            | Justin2good                                       |                                           |
|              |           |                           |                            |                        |                       | 2a3d2263156632                                    |                                           |
|              |           |                           |                            |                        | letters, numbers,     | 71bc93c5008e5129                                  |                                           |
|              |           |                           |                            |                        | and some special      | faed75be1c1ae907                                  |                                           |
| password     | char      | 64 characters             | password of member         | log in                 | characters            | f820a50356577ccc86                                | SHA256 Hash of password                   |
| ID           | int       | 1-11 digits max           | Unique id of member        | Look up                | Int                   | 1                                                 | ID one is super Admin                     |
|              |           |                           |                            |                        |                       |                                                   | 1= Younger Student                        |
|              |           |                           |                            |                        |                       |                                                   | 2= Older Student                          |
|              |           |                           | Member role                |                        |                       |                                                   | 3= Teacher                                |
| role         | tiny int  | 4 bytes                   | (younger Student)          | Identify privileges    | Int                   | 2                                                 | 4= Admin                                  |
|              |           |                           |                            |                        | Uppercase and         |                                                   | Character .                               |
|              |           |                           |                            |                        | lowercase English     |                                                   | (dot, period, full stop)                  |
|              |           |                           |                            |                        | letters (a-z, A-Z)    |                                                   | provided that it is not the first or last |
|              |           |                           |                            |                        | Digits 0 to 9         |                                                   | character,                                |
|              |           |                           |                            |                        | Characters!#\$%       |                                                   | and provided also that it does not        |
|              |           |                           |                            |                        | &'*+-/=?^_`{          |                                                   | appear two or more times                  |
| email        | Varchar   | 7-64 characters or null   | e-mail of user             | reseting password      | }~                    | j2good@yopmail.com                                | consecutively.                            |
|              |           |                           |                            |                        | ASCII char 32         |                                                   |                                           |
|              |           |                           |                            |                        | (space), -, A-Z, a-z, |                                                   |                                           |
|              |           |                           |                            |                        | ,                     |                                                   |                                           |
|              |           |                           |                            |                        | `, ASCII char 128 to  |                                                   |                                           |
| firstname    | varchar   | 1-32 characters           | First name of member       | Add users to system    | ASCII char 165        | Justin                                            |                                           |
|              |           |                           |                            |                        | ASCII char 32         |                                                   |                                           |
|              |           |                           |                            |                        | (space), -, A-Z, a-z, |                                                   |                                           |
|              |           |                           |                            |                        | 1,                    |                                                   |                                           |
|              |           |                           |                            |                        | `, ASCII char 128 to  |                                                   |                                           |
| lastname     | varchar   | 1-64 characters           | Last name of member        | Add users to system    | ASCII char 165        | Rousseau                                          |                                           |
|              |           |                           |                            |                        | Letters, space, and   |                                                   |                                           |
|              |           |                           |                            |                        | some special          |                                                   |                                           |
| district     | varchar   | 1-32 characters           | School District            | log in/ e-book access  | characters            | South Colonie                                     | looking into local districts              |
| grade        | tiny int  | 4 bytes or null           | Grade level                | identify role          | null, 0-12            | 0                                                 | 0 is Kindergarten, null is not student    |
|              |           |                           |                            |                        | Letters, space, and   |                                                   |                                           |
|              |           |                           |                            |                        | some special          |                                                   |                                           |
| od_username  |           | 1-32 characters or null   | overdrive username         | log in / e-book access | characters or null    | username                                          |                                           |
|              |           |                           |                            |                        | Letters, space, and   |                                                   |                                           |
|              |           |                           |                            |                        | some special          |                                                   | Page 41                                   |
| od_password  |           | 1-32 characters or null   | overdrive password         | log in / e-book access |                       | password                                          |                                           |
|              |           |                           | overdrive                  | <u> </u>               | Letters, space, and   |                                                   |                                           |
|              |           |                           | authorization code so      |                        | some special          |                                                   |                                           |
| od_auth_code |           | 1-1024 characters or null | we can log the user in     | log in / e-book access | ·                     | jhgeohge5246424rgoq                               |                                           |
|              |           |                           | 1 12111128 11112 11301 111 | -0 -7                  |                       | , <u>0 - 2 - 10 - 10 - 10 - 10 - 10 - 10 - 10</u> |                                           |

# **10.2 Third Party websites Data Dictionary**

| Data Name | Data Type | Data Type Size   | Description   | Applicaple to      | Acceptable Input | Example    | Comments              |
|-----------|-----------|------------------|---------------|--------------------|------------------|------------|-----------------------|
|           |           |                  |               |                    |                  |            |                       |
|           |           |                  | The unique    |                    |                  |            |                       |
|           |           |                  | identifying   | Grabbing books     |                  |            |                       |
|           |           |                  | name for a    | unique to a user's |                  |            |                       |
| name      | varchar   | 1-32 characters  | vendor        | available vendors  | string           | Gale       |                       |
|           |           |                  | Indicates     |                    |                  |            |                       |
|           |           |                  | whether or    |                    |                  |            |                       |
|           |           |                  | not a vendor  |                    |                  |            |                       |
|           |           |                  | is in the     | If we are pulling  |                  |            |                       |
|           |           |                  | "active"      | books from this    |                  |            |                       |
| active    | bit       | 1                | state         | website or not     | bit flag         | 0          |                       |
|           |           |                  |               |                    |                  |            |                       |
|           |           |                  | Username      | Logging into the   |                  |            |                       |
|           |           |                  | for the given | website to pull    |                  |            |                       |
| username  | varchar   | 1-32 characters  | vendor        | books              | string           | g_username | can be null           |
|           |           |                  |               |                    |                  |            | can be null; If there |
|           |           |                  |               |                    |                  |            | is "password" in the  |
|           |           |                  | Password      | Logging into the   |                  |            | field, sql will use   |
|           |           |                  | for the given | website to pull    |                  |            | RIJNDAEL 256          |
| password  | varchar   | 1-128 characters | vendor        | books              | string           | g_password | encryption            |

# **10.3 E-books Data Dictionary**

| Data Name   | Data Type | Data Type Size     | Description    | Applicaple to      | Acceptable Input              | Example               | Comments             |
|-------------|-----------|--------------------|----------------|--------------------|-------------------------------|-----------------------|----------------------|
|             |           |                    |                |                    |                               |                       |                      |
|             |           |                    | The unique     |                    |                               |                       |                      |
|             |           |                    | identifying    |                    |                               |                       | Book id 1 would be   |
|             |           |                    | number for     |                    |                               |                       | the first book added |
| ID          | int       | 1-11 digits max    | a book         | Displaying E-Books | int                           | 1                     | to the system        |
|             |           |                    | The title of   |                    |                               |                       |                      |
| title       | varchar   | 1 - 256 characters | the book       | E-Book display     | Letters, Numbers, and Symbols | Big Java              |                      |
|             |           |                    | Link to the E- |                    |                               | http://www.rosenlear  |                      |
|             |           |                    | Book on the    |                    |                               | ningcenter.com/book/  |                      |
| link        | varchar   | 1 - 256 characters | vendor's site  | E-Book display     | A valid link                  | <u>27384723</u>       |                      |
|             |           |                    | An image of    |                    |                               |                       |                      |
| image       | varchar   | 1 - 256 characters | the book       | E-Book display     | A proper image                |                       |                      |
|             |           |                    | The subject    |                    |                               |                       |                      |
| subject     | varchar   | 1 - 64 characters  | of the book    | E-Book display     | Letters, Numbers, and Symbols | Non-Fiction           | Can be null          |
|             |           |                    | Where the      |                    |                               |                       |                      |
|             |           |                    | book came      |                    |                               |                       |                      |
| source      | varchar   | 1 - 32 characters  | from           | E-Book display     | Letters, Numbers, and Symbols | Rosen Learning Center |                      |
|             |           |                    | Books          |                    |                               |                       |                      |
| author      | varchar   | 1 - 64 characters  | author         | E-Book display     | Letters, Numbers, and Symbols | Josh MacDonald        | Can be null          |
|             |           | 1 - 1024           | Description    |                    |                               | Big Java teaches you  |                      |
| description | varchar   | characters         | of the book    | E-Book display     | Letters, Numbers, and Symbols | java.                 | Can be null          |
|             |           |                    | Identify       |                    |                               |                       |                      |
|             |           |                    | district in    |                    |                               |                       |                      |
| od_ident    | varchar   | 1 - 512 characters | overdrive      | E-Book display     | Letters, Numbers, and Symbols | dfdsf324234           | Can be null          |

# **10.4 E-books Data Dictionary**

| Data Name     | Data Type | Data Type Size  | Description                                      | Applicaple to                              | Acceptable Input | Example    | Comments    |
|---------------|-----------|-----------------|--------------------------------------------------|--------------------------------------------|------------------|------------|-------------|
| name          | varchar   | 1-32 characters | The unique identifying name for a district       | Grabbing books unique to a user's district | string           | Siena      |             |
| gale_username | varchar   | 1-32 characters | Username<br>for the Gale<br>reference<br>library | Logging a user into                        | string           | g_username | can be null |
| gale_password | varchar   | 1-32 characters | Password<br>for the Gale<br>reference<br>library | Logging a user into                        | string           | g_password | can be null |
| od_acct       | varchar   | 1-4 characters  | Overdrive<br>Identifier                          | Logging a user into<br>Overdrive           | string           | 3215       | can be null |

## 11. ER Diagrams and Relational Schema

## 11.1 ER Diagram for Users Table

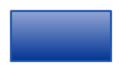

**Entity-** Represents a table in the database

**Entity** 

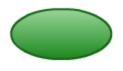

Attribute- Represents a field part of an entity or relationship

Attribute

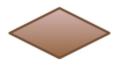

Relationship

**Relationship-** Represents an interaction between two entities. Relationships can be one to one, one to many, or many to many. This is indicated by either number 1 or letter usually m or n. In addition relationships can have either a single or double line connecting them which represents if they must participate in the relationship.

# 11.2 ER Diagram for Users Table

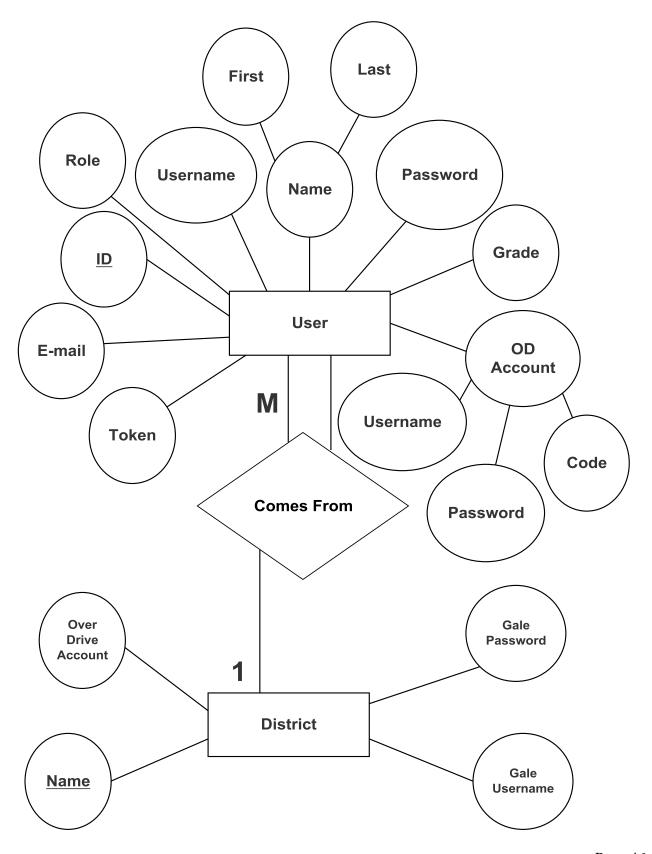

# 11.3 ER Diagram for Third Party Websites and Books Tables

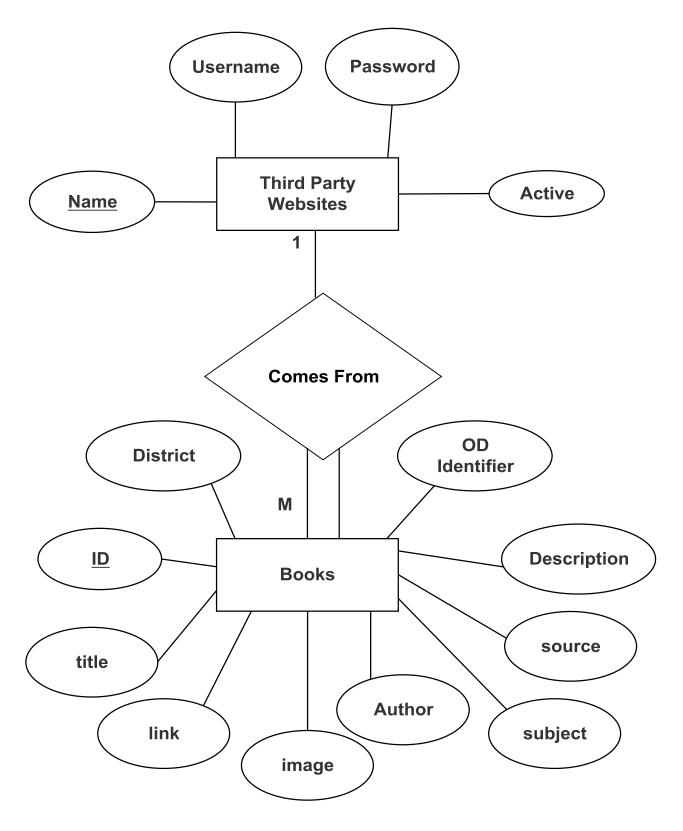

## 11.4 Relational Schema

Books(<u>ID</u>, title, author, link, image, description, subject, source, district, od\_ident)

On Delete Cascade

Od format(book id, format id)

 $Districts(\underbrace{name}_{\blacktriangle}, gale\_usemame, gale\_password, od\_acct)$ 

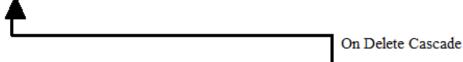

Users(ID, usemame, password, role, email, firstname, lastname, district, grade, od\_usemame, od\_password, od\_auth\_code, token)

Vendors(name, active, usemame, password)

# 12. User Displays

# **12.1 Login**

| Welcome To Leap              |                   |
|------------------------------|-------------------|
| Enter Username               |                   |
| Password                     |                   |
| Password                     |                   |
| yet  Enter The Letters Above | [Different Image] |

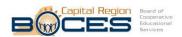

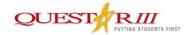

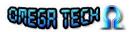

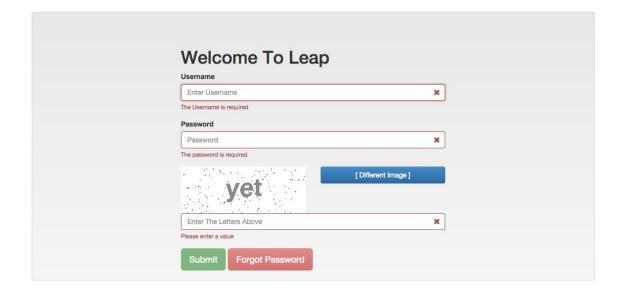

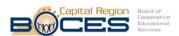

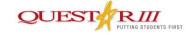

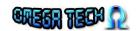

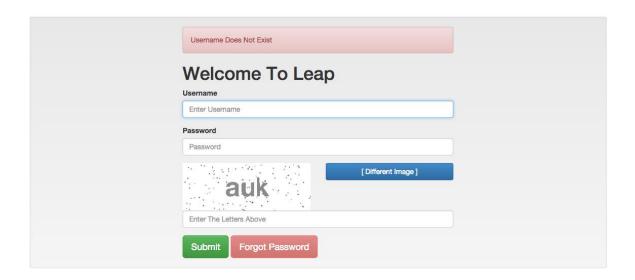

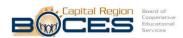

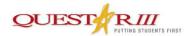

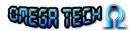

#### Login To Leap: OK!

User Agent: Mozilla/5.0 (Windows NT 6.1; WOW64) AppleWebKit/537.36 (KHTML, like Gecko) Chrome/38.0.2125.111 Safari/537.36

Last Activity: 1416498012

Login To Rosen: OK!

Session ID: JSESSIONID=83975E411445562B1AF4F9C8666B640C; Path=/

Login To Gale: OK!

 $Session \ ID: \ JSESSIONID=1C09D623B0726490EB55D08ED6538800.omni1; \ Path=/auth/; \ HttpOnly$ 

Login To Gale Professional: OK!

Session ID: JSESSIONID=EAD2BFAEE3EAA5D3359104B600E47C94.omni2; Path=/auth/; HttpOnly

#### **User Information**

- User\_ID: 2
- Username: student
- Password(SHA256):

264c8c381bf16c982a4e59b0dd4c6f7808c51a05f84c35db42cc78a2a72875bb

- · Role: Young Student
- E-Mail: student@leap.com · First Name: Young
- · Last Name: Student
- · District: Questar III
- **Grade:** 6

Logout

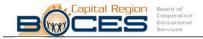

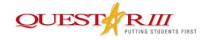

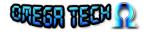

# 12.2 Display

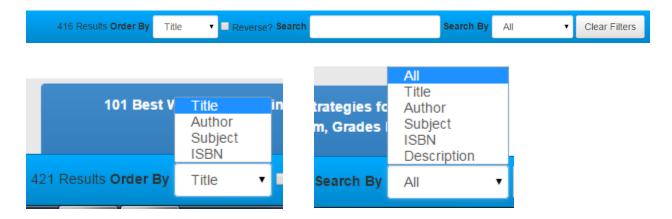

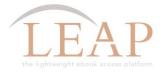

Redirecting To Rosen Learning Center

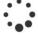

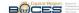

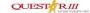

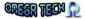

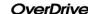

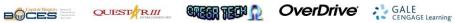

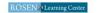

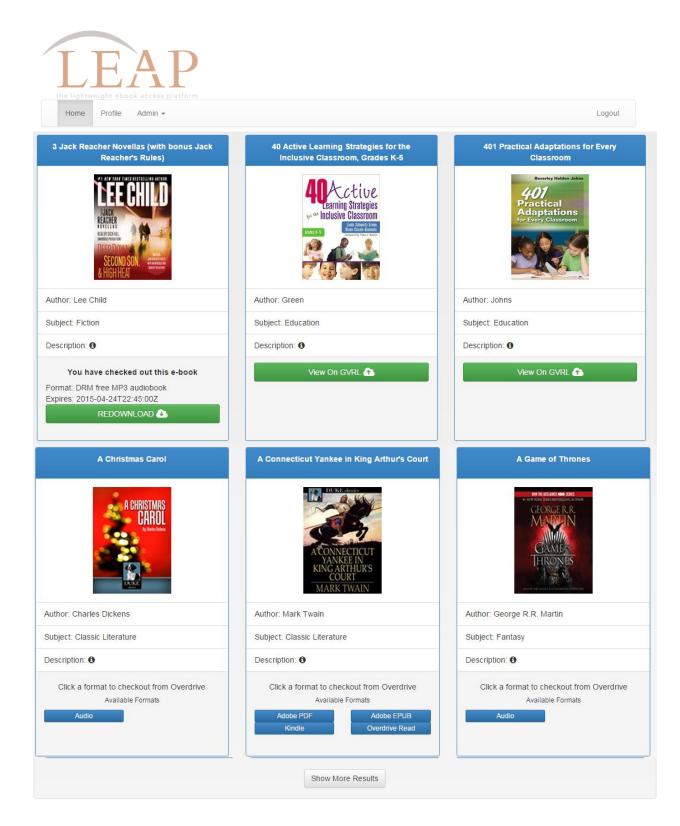

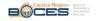

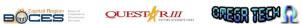

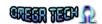

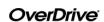

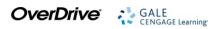

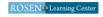

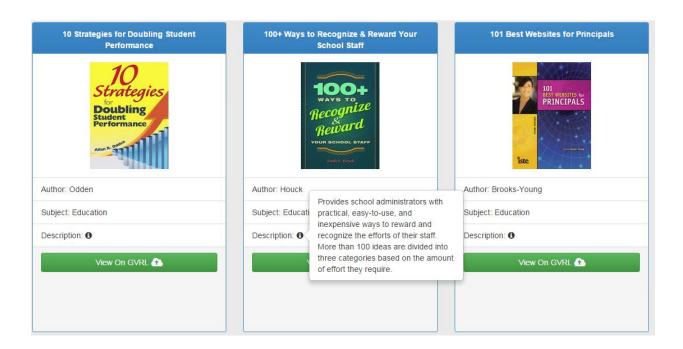

## **12.3 Modify Accounts**

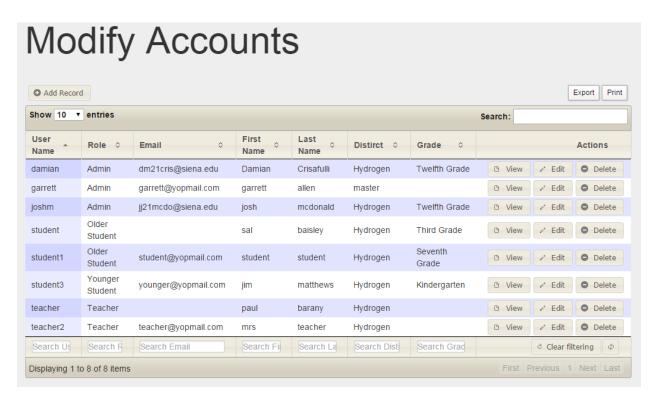

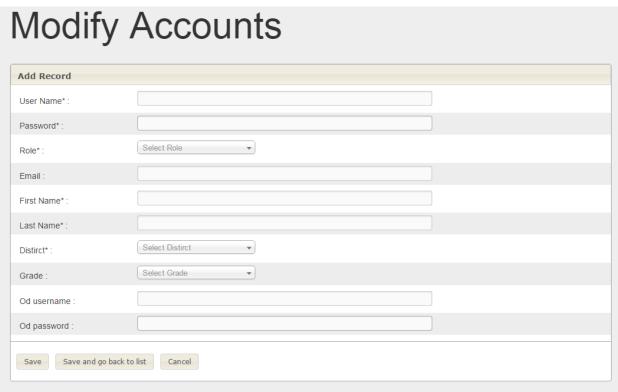

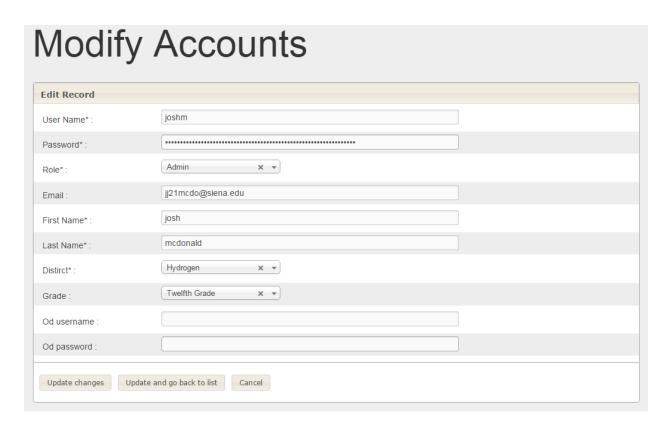

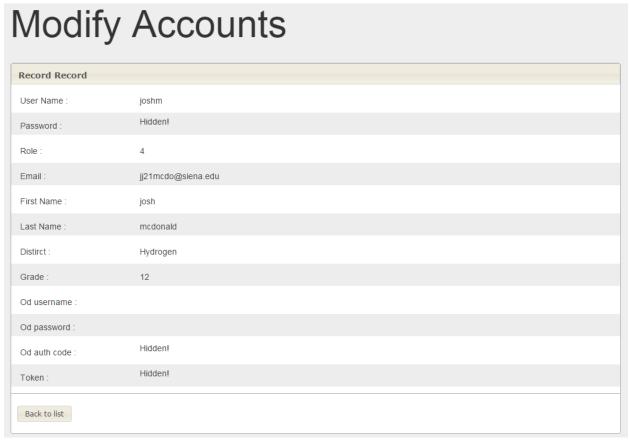

# 12.4 Modify Vendors

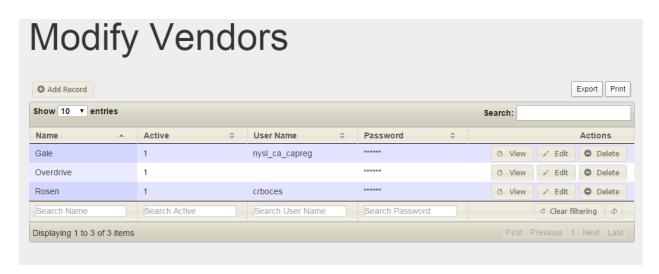

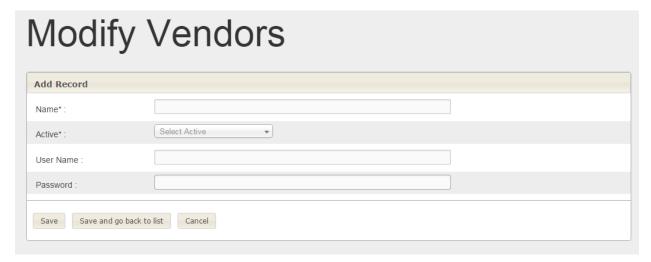

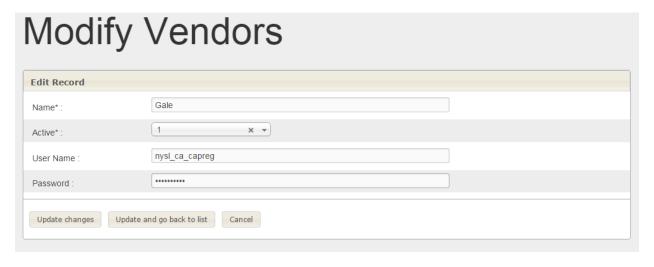

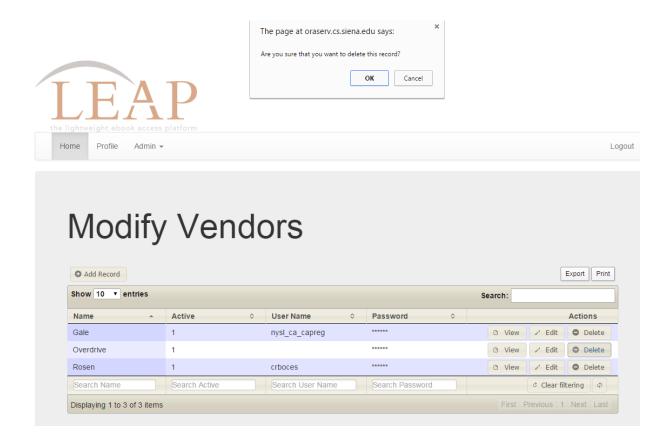

# 12.5 Modify Districts

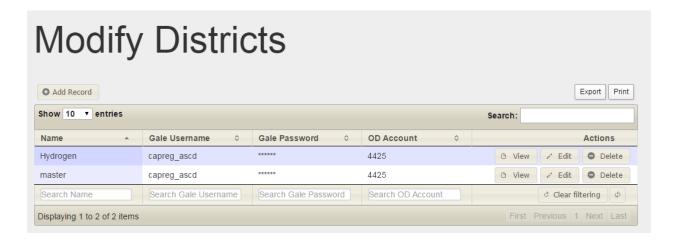

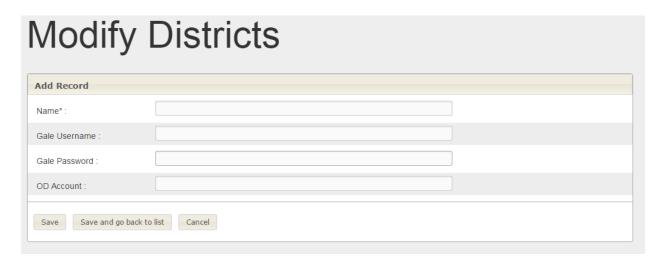

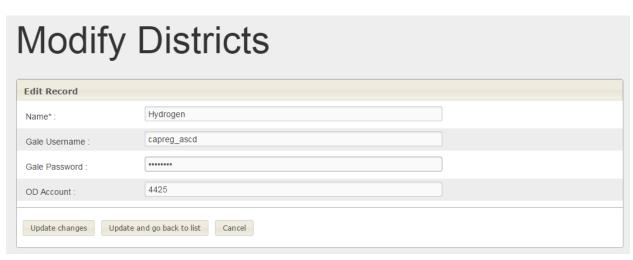

#### 12.6 Profile

# Username damian E-mail dm21cris@siena.edu First Name: Damian Last Name: Crisafulli District: Hydrogen Grade 12 Change Password

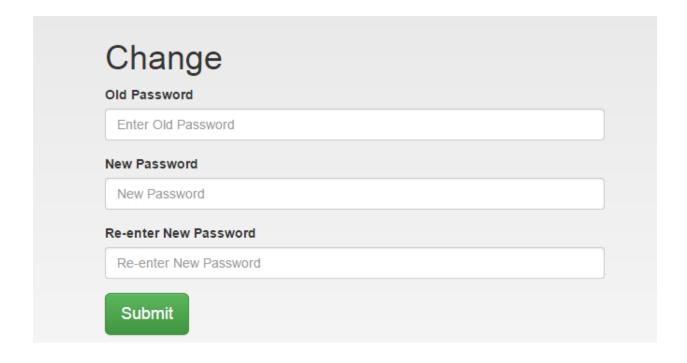

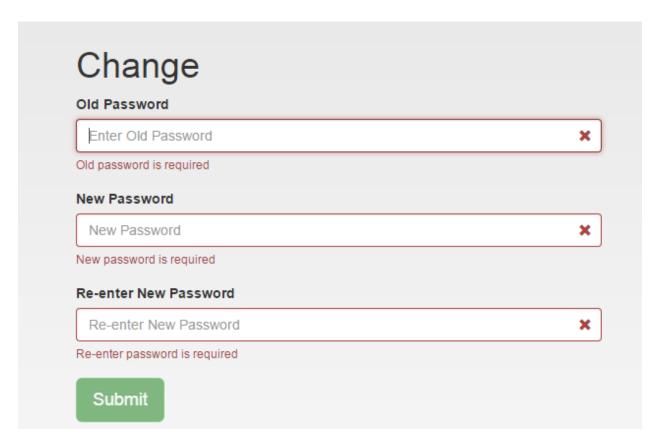

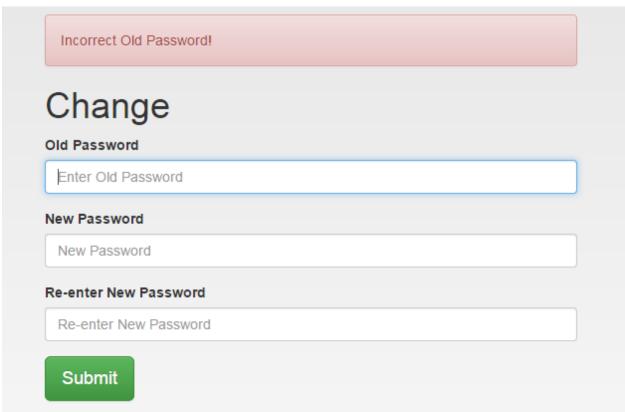

#### **12.7 Forgot**

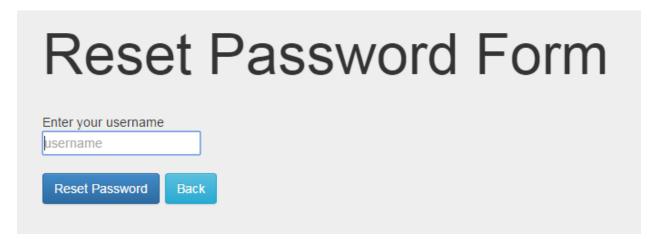

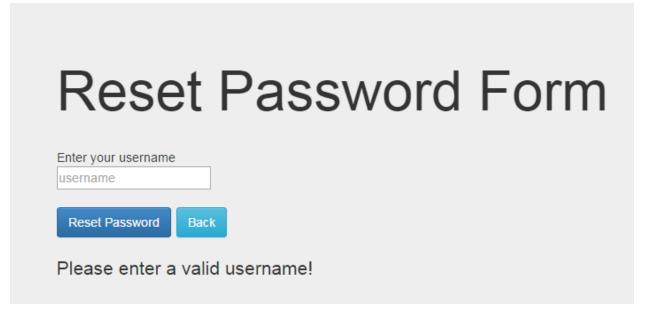

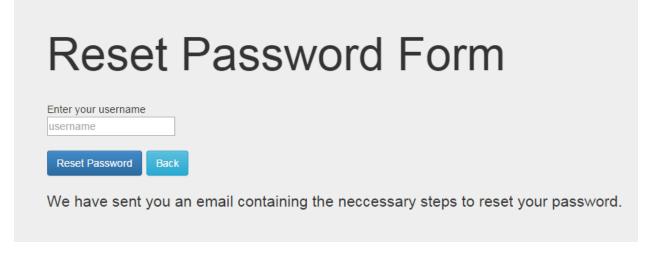

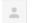

LEAP Administrator <leap-admin@siena.edu>

3:30 PM (2 m

to me 🔻

Dear joshm,

Thank you for inquiring about resetting your password. You can find a link to reset your password here:

http://oraserv.cs.siena.edu/~perm\_omega/project/forqot/reset?tk=5RWzUIKmcmzxzNwLsbqtpK1kRh7fGvR4&usid=7

...

# Reset your password Enter a new password Re-enter that password Reset your password

# Reset your password

Enter a new password

Re-enter that password

Reset your password

The given passwords did not match!

# Reset your password

Enter a new password

Re-enter that password

Reset your password

Invalid length of password given, use between 6 and 64 characters.

You have successfully changed your password!

# Click the button to go back

Return Home

# 13. Testing Requirements

Each functional requirement will be tested according to our software development model; the agile scrum methodology. The tests will be conducted in different web browsers, such as Mozilla Firefox, Google Chrome, Internet Explorer, and Apple Safari. Additionally, tests will be conducted on mobile devices. Upon completion of an item, we will do unit testing or functional testing as needed. We will also conduct overall system testing and any necessary regression testing as more items are developed. Towards the end of our development cycle, we will be coordinating with our clients to achieve beta testing. This will include students that will use the system upon completion, enabling us to also receive feedback on any non-functional requirements.

## **14. Future Improvements**

As a result of the time constraint on our project, we were unable to complete the view statistics portion of our project. An improvement that could be made to LEAP would be to add statistic generating functionality to students and the e-books that they view.

Initially, we were intending to directly log users in to Overdrive using an API key provided by that company. However, our application for that API key was denied due to us not being a direct part of either Questar III or BOCES. As a result, users must log-in to Overdrive the first time they want to checkout a book and enter credentials that are displayed by LEAP on the same page. In addition, they must check a box that allows LEAP to remember that information. After that first attempt, the user will never have to do so again; they will instead be prompted to click login on an OverDrive page that was already filled out. With the API, however, this first log in would not be necessary, nor would any subsequent login clicks as the user would be directly logged in to OverDrive upon signing in to LEAP.

# 15. Appendices

| 15.1 Appendix A: Cross Reference Index       |    |
|----------------------------------------------|----|
| 3. UML Use Case Diagram.                     |    |
| 3.1 UML Use Case Legend                      |    |
| 3.2 UML Use Case Diagram                     | 11 |
| 4. UML Deployment Diagram                    |    |
| 4.1 UML Deployment Diagram Legend            |    |
| 4.2 UML Deployment Diagram                   |    |
| 5. UML Activity Diagram.                     |    |
| 5.1 UML Activity Diagram Legend              |    |
| 5.2 Activity Diagram: Login                  |    |
| 5.3 Activity Diagram: Display and Checkout   |    |
| 5.4 Activity Diagram: Modify Users           |    |
| 6. Website Map                               | 23 |
| 6.1 Website Legend                           | 23 |
| 6.2 Website Map                              | 24 |
| 7. Data Flow Diagrams                        | 25 |
| 7.1 Data Flow Legend                         | 25 |
| 7.2 Context Diagram                          | 26 |
| 7.3 Level 0 Diagram                          | 27 |
| 7.3.1 Part 1 of the Level 0 Diagram          | 27 |
| 7.3.2 Part 2 of the Level 0 Diagram          | 28 |
| 7.4 Level 1 Diagrams                         | 29 |
| 7.4.1 Login                                  | 29 |
| 7.4.2 Display E-books                        | 30 |
| 7.4.3 Move to Checkout                       | 31 |
| 7.4.4 Password Reset                         | 32 |
| 7.4.5 Modify Accounts                        | 33 |
| 7.4.6 Modify Third-party Website Information | 34 |
| 7.4.7 View Statistics                        |    |

| 7.5 Level 2                                               | 36 |
|-----------------------------------------------------------|----|
| 7.5.1 Display E-books (2.3)                               | 36 |
| 7.5.2 Edit Account (5.5)                                  | 37 |
| 8. Functional Requirements Inventory                      | 38 |
| 8.1 Younger Students                                      | 38 |
| 8.2 Older Students                                        | 38 |
| 8.3 Teachers                                              | 38 |
| 8.4 Administrators                                        | 39 |
| 8.5 Super Administrator                                   | 39 |
| 9. Non-Functional Requirements Inventory                  | 40 |
| 10. Logical Data Dictionary                               | 41 |
| 10.1 Users Data Dictionary                                | 41 |
| 10.2 Third Party websites Data Dictionary                 | 42 |
| 10.3 E-books Data Dictionary                              | 43 |
| 10.4 E-books Data Dictionary                              | 44 |
| 11. ER Diagrams and Relational Schema                     | 45 |
| 11.1 ER Diagram for Users Table                           | 45 |
| 11.2 ER Diagram for Users Table                           | 46 |
| 11.3 ER Diagram for Third Party Websites and Books Tables | 47 |
| 11.4 Relational Schema                                    | 48 |
| 12. User Displays                                         | 49 |
| <u>12.1 Login</u>                                         | 49 |
| <u>12.2 Display</u>                                       | 51 |
| 12.3 Modify Accounts                                      | 54 |
| 12.4 Modify Vendors                                       | 56 |
| 12.5 Modify Districts                                     | 57 |
| <u>12.6 Profile</u>                                       | 59 |
| <u>12.7 Forgot</u>                                        | 61 |
| 13. Testing Requirements                                  | 63 |
| 14. Future Improvements                                   | 64 |
| 15. Appendices                                            | 65 |

| 15.1 Appendix A: Cross Reference Index | 65 |
|----------------------------------------|----|
| 15.2 Appendix B: Source of Information | 68 |
| 15.3 Appendix C: Glossary of Terms     | 69 |
| 15.4 Appendix D: Timeline              | 70 |
| 15.5 Appendix E: Link for Code         | 70 |
| 15.6 Appendix G: Test Cases            | 71 |

# **15.2 Appendix B: Source of Information**

Our clients, J'aimé Pfeiffer and Jen Cannell will serve as our primary sources of information throughout the project. We will actively communicate with them to ensure that the project meets all of their requirements and specifications. Additionally, we will use our professors, Dr. Lim and Dr. Fryling as resources for information that cannot be provided by the client

#### 15.3 Appendix C: Glossary of Terms

**Activity Diagram:** A flow chart to represent the flow from one activity to another activity. The activity can be described as an operation of the system.

**Administrators:** A user type of LEAP defined in the User Case Narrative

**BOCES:** Boards of Cooperative Educational Services

**Chrome:** A web browser created by Google Inc.

**Data Dictionary:** A set of information describing the contents, format, and structure of a database and the relationship between its elements, used to control access to and manipulation of the database.

**Data Flow Diagram:** A representation of how data will move and interact throughout a system.

**Firefox**: A web browser created by the Mozilla Foundation.

**GB:** Gigabyte **GHz:** Gigahertz

**Internet Explorer:** A web browser created by Microsoft Inc.

**L.E.A.P:** Lightweight E-Book Access Platform, this software project.

**Safari:** A web browser created by Apple Inc.

**UML Deployment Diagram**: Used to visualize the topology of the physical components of a system where the software components are deployed.

**UML Use Case Diagram:** A diagram created to represent users' interactions with a system.

Younger Students: A user type of LEAP defined in the User Case Narrative

Website Map: Is a list of pages of a web site accessible to users.

# 15.4 Appendix D: Timeline

|    | Tool Name                     | Charat    | Finish    | Duration | Jan 2015       |      | Feb 2015 |     |       |       | Mar 2015 |     |      |      |      | Apr 2015 |      |         |     |
|----|-------------------------------|-----------|-----------|----------|----------------|------|----------|-----|-------|-------|----------|-----|------|------|------|----------|------|---------|-----|
| ID | Task Name                     | Start     | Finish    |          | 1/11 1/18 1/25 | 25 2 | 2/8      | 2/: | 15 2, | /22 . | 3/1      | 3/8 | 3/15 | 3/22 | 3/29 | 4/5      | 4/12 | 4/19 4, | /26 |
| 1  | Detailed Design               | 1/12/2015 | 3/11/2015 | 43d      |                |      |          |     |       |       |          |     |      |      |      |          |      |         |     |
| 2  | Detailed Design Documents Due | 1/12/2015 | 3/6/2015  | 40d      |                |      |          |     |       |       |          |     |      |      |      |          |      |         |     |
| 3  | Detailed Design Presentation  | 3/11/2015 | 3/11/2015 | 1d       |                |      |          |     |       |       |          |     |      |      |      |          |      |         |     |
| 4  | Acceptance Test               | 3/12/2015 | 4/20/2015 | 28d      |                |      |          |     |       |       |          |     |      |      |      |          |      |         |     |
| 5  | Acceptance Test Documents Due | 4/20/2015 | 4/20/2015 | 1d       |                |      |          |     |       |       |          |     |      |      |      |          |      |         |     |
| 6  | Acceptance Test Presentation  | 4/20/2015 | 4/20/2015 | 1d       |                |      |          |     |       |       |          |     |      |      |      |          |      |         |     |
| 7  | Client Meetings               | 1/12/2015 | 4/20/2015 | 71d      |                |      |          |     |       |       |          |     |      |      |      |          |      |         |     |
| 8  | Team Meetings                 | 1/12/2015 | 4/27/2015 | 76d      |                |      |          |     |       |       |          |     |      |      |      |          |      |         |     |

# 15.5 Appendix E: Link for Code

In the interest of security, we have not included the code for LEAP in this document. However, the code is on GitHub and any interested parties can request permission to view the source at this link:

 $\underline{https://github.com/SienaCollegeSoftwareEngineering/2014-15-Team-Documentation---Omega-Tech}$ 

However, for those wishing to visit the LEAP website, it can be accessed at this link: <a href="http://oraserv.cs.siena.edu/~perm\_omega/leap">http://oraserv.cs.siena.edu/~perm\_omega/leap</a>

# 15.6 Appendix G: Test Cases

Test cases can be found on Omega Tech's team's website: <a href="http://oraserv.cs.siena.edu/~perm\_omega/documents.php">http://oraserv.cs.siena.edu/~perm\_omega/documents.php</a>